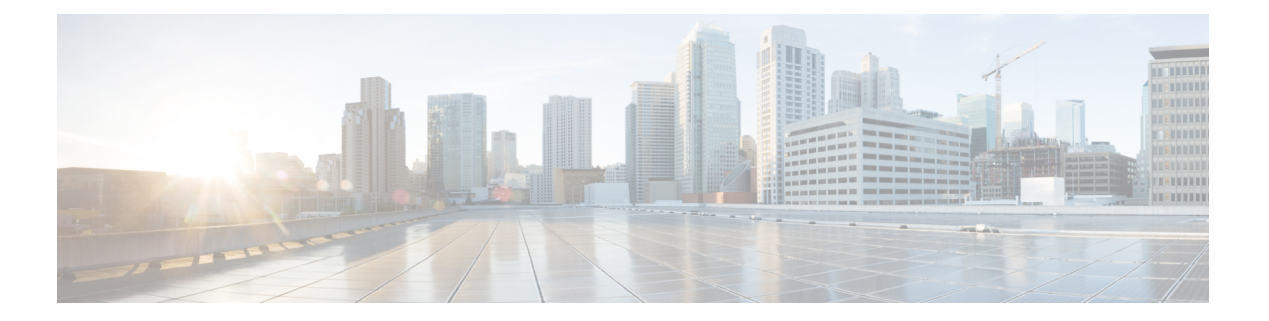

# **NTP** の設定

この章では、CiscoNX-OSデバイスでネットワークタイムプロトコル(NTP)を設定する方法 について説明します。

この章は、次の項で構成されています。

- NTP の詳細 (1ページ)
- NTP の前提条件 (3 ページ)
- NTP の注意事項と制約事項 (3 ページ)
- NTP のデフォルト設定 (5 ページ)
- NTP の設定 (5ページ)
- NTP の設定確認 (13 ページ)
- NTP の設定例 (14 ページ)
- その他の参考資料 (16 ページ)

### **NTP** の詳細

ネットワーク タイム プロトコル (NTP) は、分散している一連のタイム サーバとクライアン ト間で 1 日の時間を同期させ、複数のネットワーク デバイスから受信するシステム ログや時 間関連のイベントを相互に関連付けられるようにします。NTP ではトランスポート プロトコ ルとして、ユーザ データグラム プロトコル(UDP)を使用します。すべての NTP 通信は UTC を使用します。

NTP サーバは通常、タイム サーバに接続されたラジオ クロックやアトミック クロックなどの 正規の時刻源から時刻を受信し、ネットワークを介してこの時刻を配信します。NTPはきわめ て効率的で、毎分 1 パケット以下で 2 台のマシンを相互に 1 ミリ秒以内に同期します。

NTP ではストラタム(stratum)を使用して、ネットワーク デバイスと正規の時刻源の距離を 表します。

- ストラタム1のタイムサーバは、信頼できる時刻源に直接接続されます (無線時計や原子 時計または GPS 時刻源など)。
- ストラタム 2 の NTP サーバは、ストラタム 1 のタイム サーバから NTP を使用して時刻を 受信します。

同期の前に、NTPは複数のネットワークサービスが報告した時刻を比較し、1つの時刻が著し く異なる場合は、それがStratum1であっても、同期しません。Cisco NX-OSは、無線時計や原 子時計に接続できず、ストラタム1サーバとして動作することはできないため、インターネッ ト上で利用できるパブリック NTP サーバを使用することを推奨します。ネットワークがイン ターネットから切り離されている場合、Cisco NX-OS では、NTP によって時刻が同期されてい なくても、NTP で同期されているものとして時刻を設定できます。

$$
\mathscr{A}
$$

NTP ピア関係を作成して、サーバで障害が発生した場合に、ネットワーク デバイスを同期さ せて、正確な時刻を維持するための時刻提供ホストを指定できます。 (注)

デバイス上の時刻は重要な情報であるため、NTPのセキュリティ機能を使用して、不正な時刻 を誤って(または悪意を持って)設定できないように保護することを強く推奨します。その方 法として、アクセス リストベースの制約方式と暗号化認証方式があります。

### **NTP** アソシエーション

N TP アソシエーションは、次のいずれかになります。

- ピアアソシエーション:デバイスが別のデバイスに同期するか、別のデバイスをそのデバ イスに同期させることができます。
- サーバ アソシエーション:デバイスは、サーバに同期します。

設定する必要があるのはアソシエーションの片側だけです。他方のデバイスは自動的にアソシ エーションを確立できます。

### 時間サーバとしての **NTP**

CiscoNX-OSデバイスでは、時刻を配信するためにNTPを使用できます。他のデバイスからタ イム サーバとして設定できます。デバイスを正規の NTP サーバとして動作するよう設定し、 外部の時刻源と同期していないときでも時刻を配信させることもできます。

### クロック マネージャ

クロックはさまざまなプロセス間で共有する必要のあるリソースです。NTPなどの複数の時刻 同期プロトコルが、システムで稼働している可能性があります。

クロックマネージャを使用して、システム内のさまざまなクロックを制御するプロトコルを指 定できます。プロトコルを指定すると、システムクロック更新が開始します。クロックマネー ジャの設定の詳細については『Cisco Nexus 9000 シリーズ NX-OS [基本設定ガイド』](http://www.cisco.com/c/en/us/td/docs/switches/datacenter/nexus9000/sw/7-x/fundamentals/configuration/guide/b_Cisco_Nexus_9000_Series_NX-OS_Fundamentals_Configuration_Guide_7x.html)を参照して ください。

### 高可用性

NTP はステートレス リスタートをサポートします。リブート後またはスーパーバイザ スイッ チオーバー後に、実行コンフィギュレーションが適用されます。ハイアベイラビリティの詳細 については、『Cisco Nexus 9000 シリーズ NX-OS [ハイアベイラビリティおよび冗長性ガイド](https://www.cisco.com/c/en/us/td/docs/switches/datacenter/nexus9000/sw/7-x/high_availability/guide/b_Cisco_Nexus_9000_Series_NX-OS_High_Availability_and_Redundancy_Guide_7x.html)』 を参照してください。

NTP ピアを設定すると、NTP サーバ障害の発生時に冗長性が得られます。

### 仮想化のサポート

NTP は Virtual Routing and Forwarding(VRF)インスタンスを認識します。NTP サーバおよび NTP ピアに対して特定の VRF を設定していない場合、NTP はデフォルトの VRF を使用しま す。VRF の詳細については、『Cisco Nexus 9000 シリーズ NX-OS [ユニキャスト](https://www.cisco.com/c/en/us/td/docs/switches/datacenter/nexus9000/sw/7-x/unicast/configuration/guide/l3_cli_nxos.html) ルーティング [設定ガイド](https://www.cisco.com/c/en/us/td/docs/switches/datacenter/nexus9000/sw/7-x/unicast/configuration/guide/l3_cli_nxos.html)』を参照してください

### **NTP** の前提条件

NTP の前提条件は、次のとおりです。

• NTP を設定するには、NTP が動作している 1 つ以上のサーバに接続できなければなりま せん。

### **NTP** の注意事項と制約事項

NTP に関する設定時の注意事項および制約事項は、次のとおりです。

- NTP サーバ機能はサポートされます。
- デフォルト以外の VRF で名前ベースの NTP サーバ(FQDN)を設定する前に、その特定 の VRF で DNS サーバを設定する必要があります。オプションを使用してグローバルコン フィギュレーションモードからDNSサーバを設定する場合、その名前ベースのNTPサーバ 設定は実行コンフィギュレーションに追加されません。**use-vrf** この方法を使用して NTP サーバを設定しようとした場合は、コマンドの **no** バージョンを使用して NTP 設定を削除 し、その VRF の下に DNS サーバを追加してから、VRF に名前ベースの NTP サーバを追 加する必要があります。
- 使用するクロックの信頼性が確実な場合(つまり、信頼できる NTP サーバのクライアン トである場合)に限り、別のデバイスとの間にピアアソシエーションを設定することを推 奨します。
- 単独で設定したピアは、サーバの役割を担いますが、バックアップとして使用する必要が あります。サーバが2台ある場合、いくつかのデバイスが一方のサーバに接続し、残りの デバイスが他方のサーバに接続するように設定できます。その後、2 台のサーバ間にピア アソシエーションを設定すると、信頼性の高い NTP 構成になります。
- サーバが1台だけの場合は、すべてのデバイスをそのサーバのクライアントとして設定す ることを推奨します。
- •設定できる NTP エンティティ(サーバおよびピア)は、最大 64 です。
- VRF で NTP を設定する場合は、NTP サーバおよびピアが、設定された VRF を介して相互 にアクセスできることを確認します。
- ネットワーク全体の NTP サーバおよび Cisco NX-OS デバイスに、NTP 認証キーを手動で 配信します。
- スイッチをエッジ デバイスとして使用して NTP を利用したい場合は、**ntpaccess-group** コ マンドを使用して必要なエッジ デバイスにのみ NTP をフィルタリングすることを推奨し ます。
- システムに **ntp passive**、**ntp broadcast client**、または **ntp multicast client** コマンドが設 定されている場合、対称アクティブの着信パケット、ブロードキャストパケット、マルチ キャスト パケットを NTP が受信する際に、送信者と同期させるための一時的なピア アソ シエーションを設定できます。

### $\label{eq:1} \mathscr{O}_{\mathbb{Z}}$

- 上記コマンドのいずれかを有効にする前に必ず **ntp authenticate** bを指定してください。そうしないと、上記のパケット タイプの いずれかを送信する任意のデバイス(悪意のある攻撃者に制御さ れたデバイスを含む)とデバイスが同期される可能性がありま す。 (注)
	- **ntp authenticate** コマンドが指定されている場合、対称アクティブ パケット、ブロード キャスト パケット、マルチキャスト パケットが受信されても、**ntp trusted-key** グローバ ル コンフィギュレーション コマンドで指定された認証キーの 1 つがパケットで運ばれて いない限り、システムとピアの同期は行われません。
	- **ntp access-group**コマンドなど他の方法で、デバイスのNTPサービスと非承認ホストとの 通信防止の措置が取られている場合を除き、非承認のネットワークホストとの同期を避け るには、**ntp passive**、**ntp broadcast client**、**ntp multicast client** コマンドを指定した段 階で随時 **ntp authenticate** コマンドを指定する必要があります。
	- The**ntp authenticate** コマンドは、**ntp server** および **ntp peer** コンフィギュレーション コ マンドで設定されたピア アソシエーションを認証しません。**ntp server** および **ntp peer** アソシエーションを認証するには、**key** キーワードを指定します。
	- 1 つの NTP アクセス グループに最大 4 つの IP ACL を設定できます。IPv4 および IPv6 ACL がサポートされています。
	- インバンド ポートでパケット フラッディングが発生すると、NTPD による CPU 使用率が 90% を超える可能性があります。NTPD によるこの高い CPU 使用率を克服するには、カ スタム CoPP ポリシーを使用して、NTP への着信トラフィックをレート制限します。コン トロール プレーン ポリシングの詳細については、[cisco.com](https://www.cisco.com/c/en/us/support/switches/nexus-9000-series-switches/products-installation-and-configuration-guides-list.html) の『Cisco Nexus 9000 Series

NX-OS Security Configuration Guide』の関連バージョンの「Configuring Control Plane Policing」 の章を参照してください。

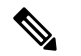

推奨されるレート制限は、ポリシー**CIR**フィールドの場合は1000 kbps、**BC** フィールドの場合は 64,000 バイトです。 (注)

# **NTP** のデフォルト設定

次の表に、NTP パラメータのデフォルト設定を示します。

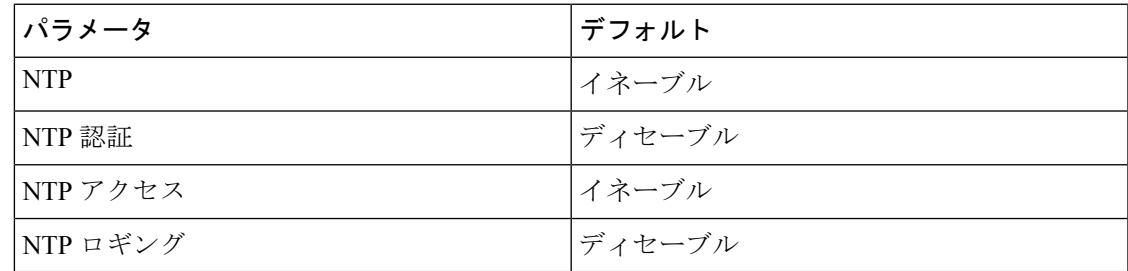

# **NTP** の設定

この機能の Cisco NX-OS コマンドは、Cisco IOS のコマンドとは異なる場合があるので注意し てください。 (注)

### **NTP** の有効化または無効化

NTP をイネーブルまたはディセーブルにできます。NTP はデフォルトでイネーブルです。

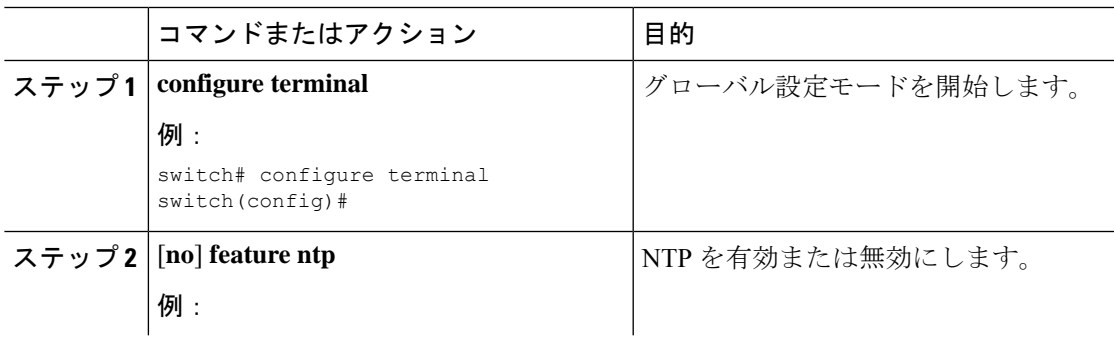

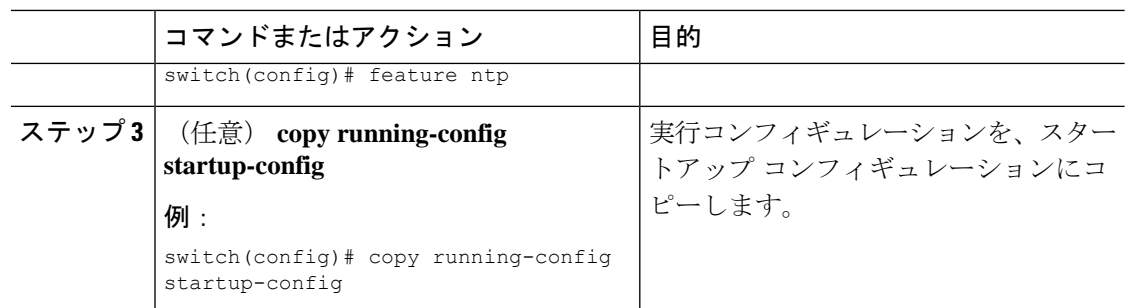

### 正規の **NTP** サーバとしてのデバイスの設定

デバイスを正規の NTP サーバとして動作するよう設定し、既存のタイム サーバと同期してい ないときでも時刻を配信させることができます。

#### 手順

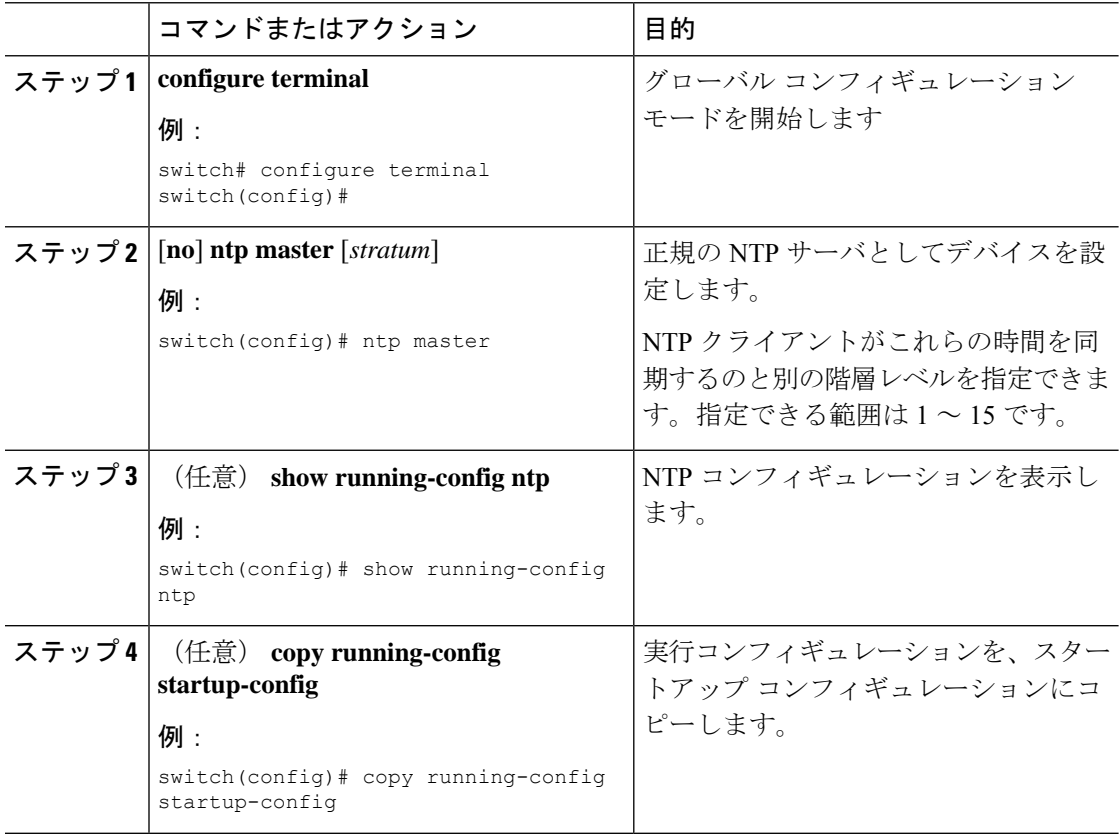

# **NTP** サーバおよびピアの設定

NTP サーバおよびピアを設定できます。

I

### 始める前に

使用しているNTPサーバと、そのピアのIPアドレスまたはドメインネームシステム(DNS) 名がわかっていることを確認します。

手順

| コマンドまたはアクション                                                                                                    | 目的                                                                                                    |
|----------------------------------------------------------------------------------------------------|----------------------------------------------------------------------------------------------------|
| ステップ1   configure terminal<br>例:<br>switch# configure terminal<br>$switch (config)$ #                                                                                                    | グローバル コンフィギュレーション<br>モードを開始します                                                                                                    |
| ステップ2 [no] ntp server {ip-address   ipv6-address  <br>dns-name} [key key-id] [maxpoll max-poll]<br>[minpoll min-poll] [prefer] [use-vrf<br>$vrf$ -name]<br>例:<br>switch (config) # ntp server 192.0.2.10 | 1つのサーバと1つのサーバアソシエー<br>ションを形成します。<br>NTP サーバとの通信で使用するキーを<br>設定するには、keyキーワードを使用し<br>ます。key-id 引数の範囲は1~65535で<br>す。<br>サーバをポーリングする最大および最小                                                          |
|                                                                                                    | の間隔を設定するには、maxpoll およ<br>び minpoll キーワードを使用します。<br>max-poll および min-poll 引数の範囲は<br>4ー16 (2の累乗として設定されます。<br>つまり、実質的に16~65536秒)で、デ<br>フォルト値はそれぞれ6と4です<br>(maxpollデフォルト=64秒、minpollデ<br>フォルト=16秒)。 |
|                                                                                                    | このサーバをデバイスの優先 NTP サー<br>バにするには、prefer キーワードを使<br>用します。                                                                                                    |
|                                                                                                    | 指定された VRF を介して通信するよう<br>に NTP サーバを設定するには、use-vrf<br>キーワードを使用します。vrf-name引数<br>には、default、management、または大<br>文字と小文字が区別される最大32文字<br>の任意の英数字文字列を指定できます。                                            |
|                                                                                                    | NTP サーバとの通信で使用<br>(注)<br>するキーを設定する場合<br>は、そのキーが、デバイス<br>上の信頼できるキーとして<br>存在していることを確認し<br>てください。                                                                                                  |

I

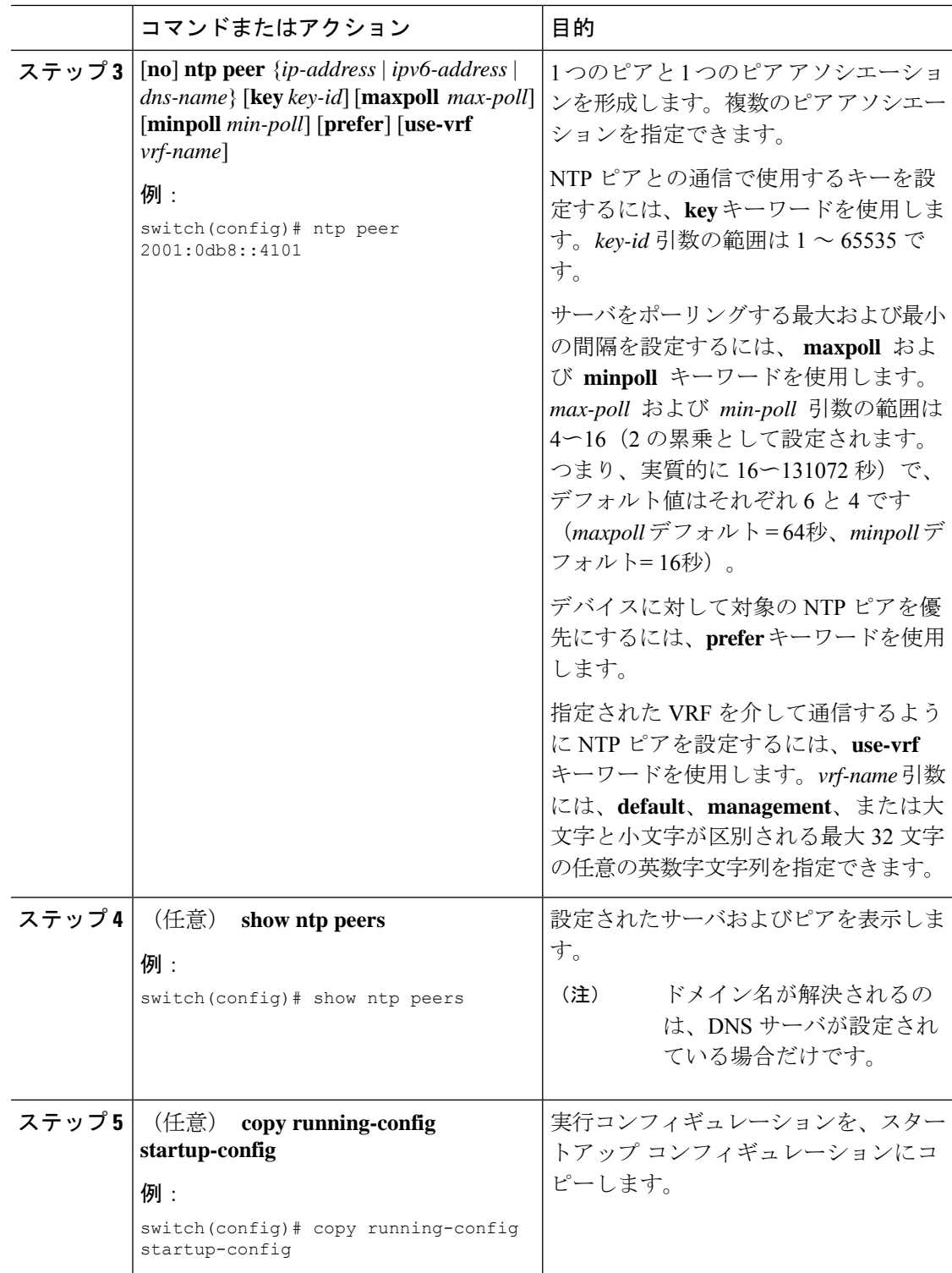

### **NTP** 認証の設定

ローカル ロックを同期させる時刻源を認証するようデバイスを設定できます。NTP 認証をイ ネーブルにすると、**ntp trusted-key** コマンドによって指定されたいずれかの認証キーを時刻源 が保持している場合のみ、デバイスはその時刻源と同期します。デバイスは、認証チェックに 失敗したすべてのパケットをドロップし、それらのパケットでローカルクロックがアップデー トされないようにします。NTP 認証はデフォルトでディセーブルになっています。

#### 始める前に

この手順で指定する予定の認証キーによって、NTP サーバが設定されていることを確認しま す。

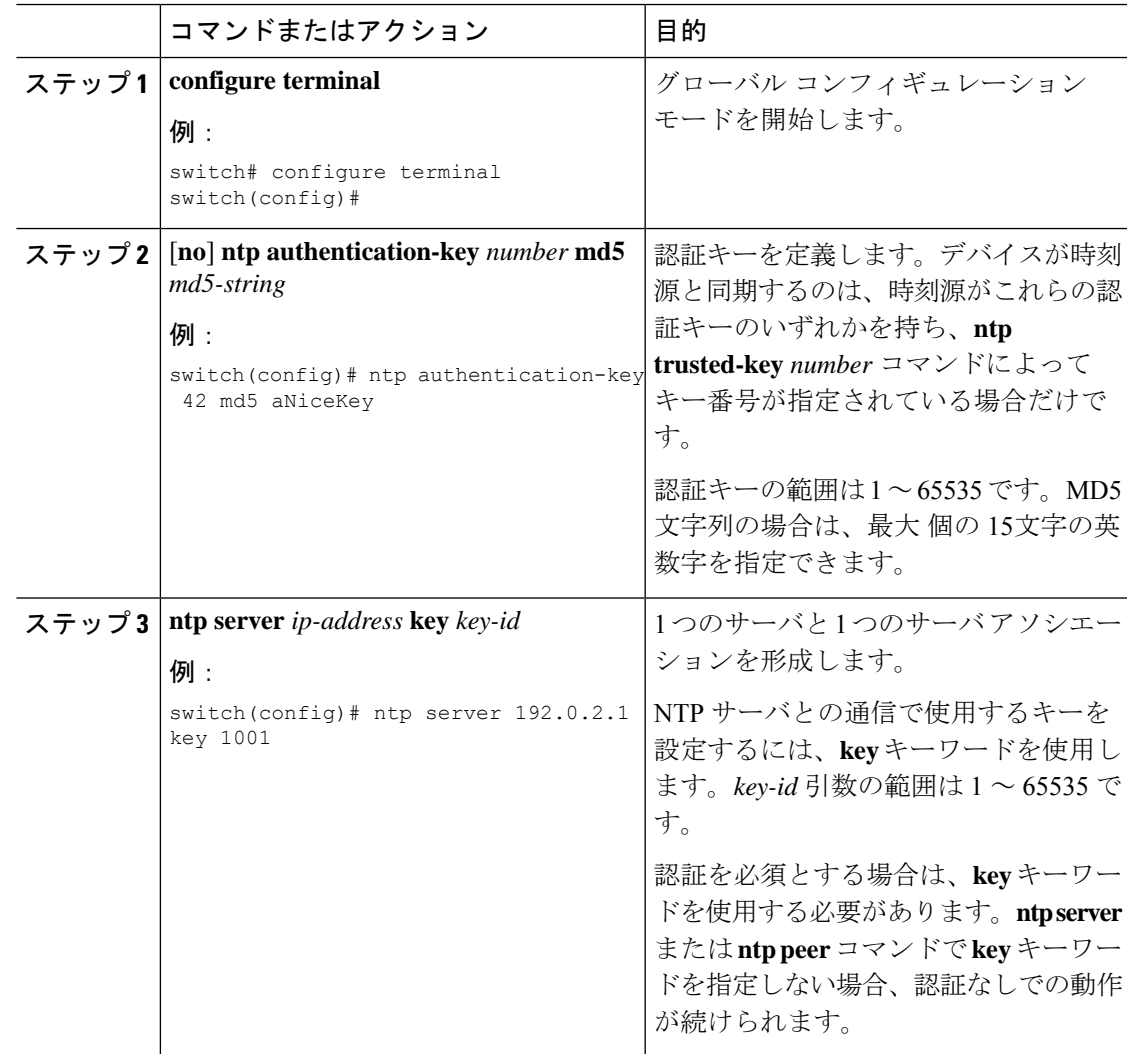

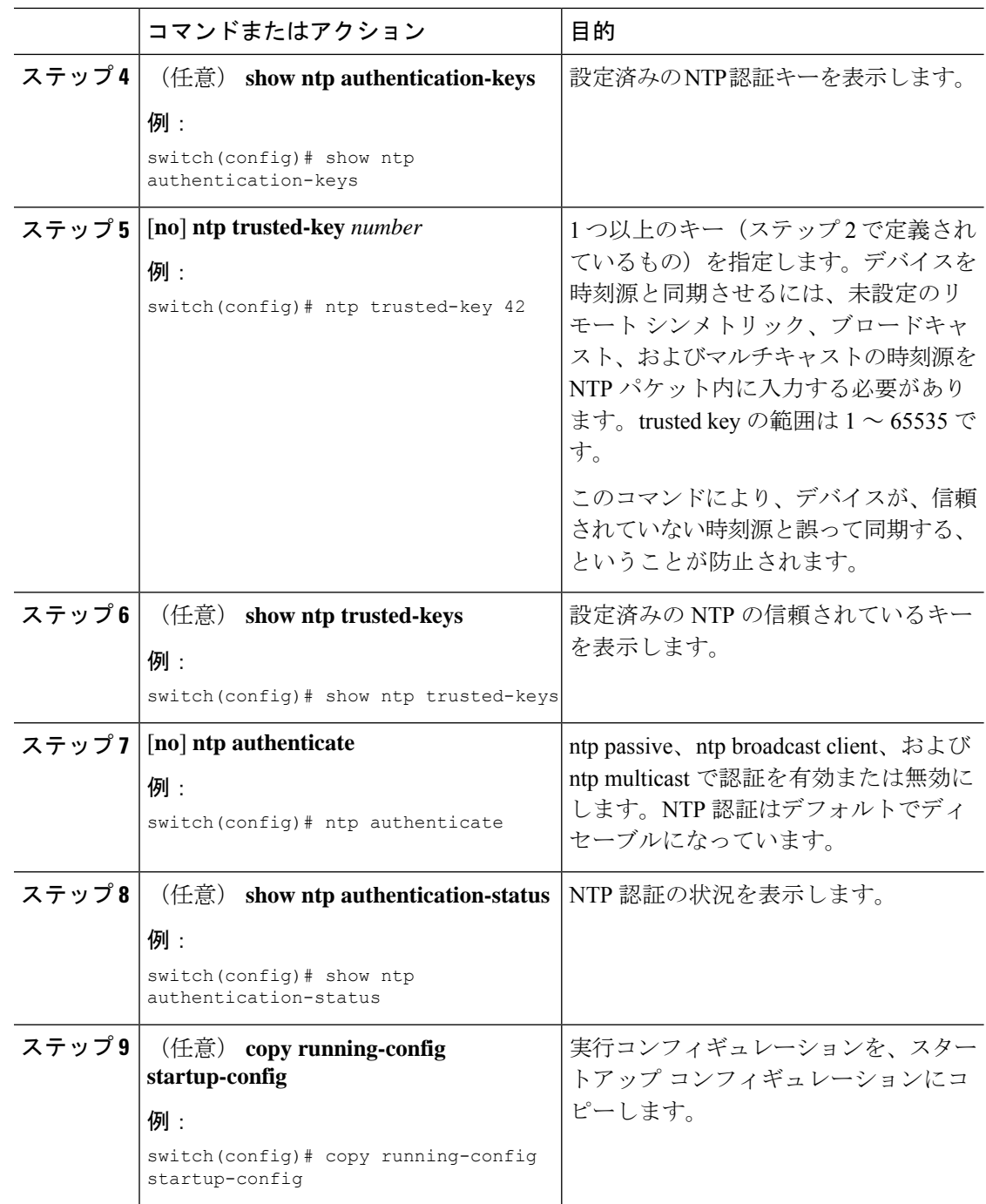

### **NTP** アクセス制限の設定

アクセス グループを使用して、NTP サービスへのアクセスを制御できます。具体的には、デ バイスで許可する要求のタイプ、およびデバイスが応答を受け取るサーバを指定できます。

アクセスグループを設定しない場合は、すべてのデバイスにNTPアクセス権が付与されます。 何らかのアクセス グループを設定した場合は、ソース IP アドレスがアクセス リストの基準を パスしたリモート デバイスに対してだけ、NTP アクセス権が付与されます。

- **match-all** キーワードがない場合、パケットは permit が見つかるまでアクセス グループに 対して(以下に示す順で)評価されます。permit が検出されない場合、パケットはドロッ プされます。
- **match-all** キーワードがある場合、パケットはすべてのアクセス グループに対して(以下 に示す順で)評価され、最後に成功した評価(ACL が設定されている最後のアクセスグ ループ)に基づいてアクションが実行されます。
- peer:クライアント、対称アクティブ、対称パッシブ、サービス、コントロール、および プライベート パケット (すべてのタイプ)を処理
- serve:クライアント、コントロール、およびプライベート パケットを処理
- serve-only:クライアント パケットだけを処理
- query-only:コントロールおよびプライベート パケットだけを処理

アクセス グループは次の順で評価されます:

- **1.** peer(すべてのパケット タイプ)
- **2.** serve(クライアント、コントロール、およびプライベート パケット)
- **3.** serve-only(クライアントパケット)またはquery-only(コントロールおよびプライベート パケット)

serve-only または query-only の ACL 処理は、NTP パケット タイプによって異なります。

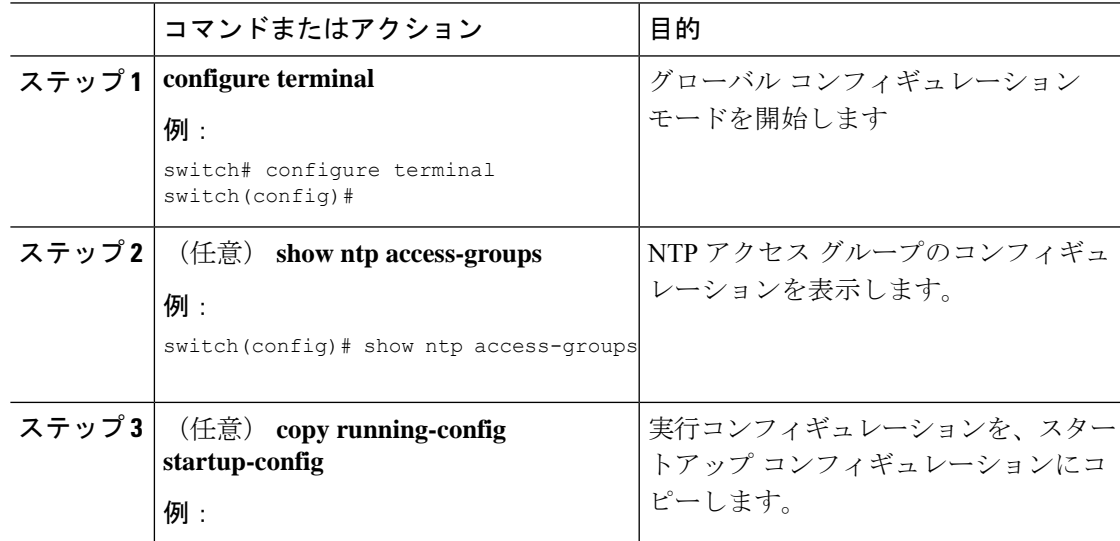

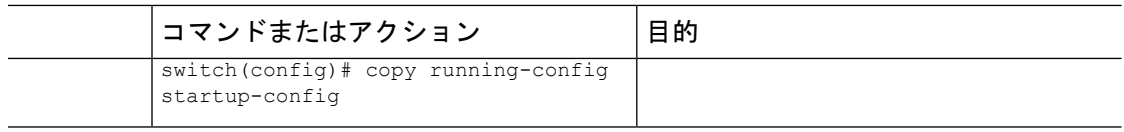

### **NTP** ソース **IP** アドレスの設定

NTP は、NTP パケットが送信されたインターフェイスのアドレスに基づいて、すべての NTP パケットにソース IP アドレスを設定します。特定のソース IP アドレスを使用するよう NTP を 設定できます。

#### 手順

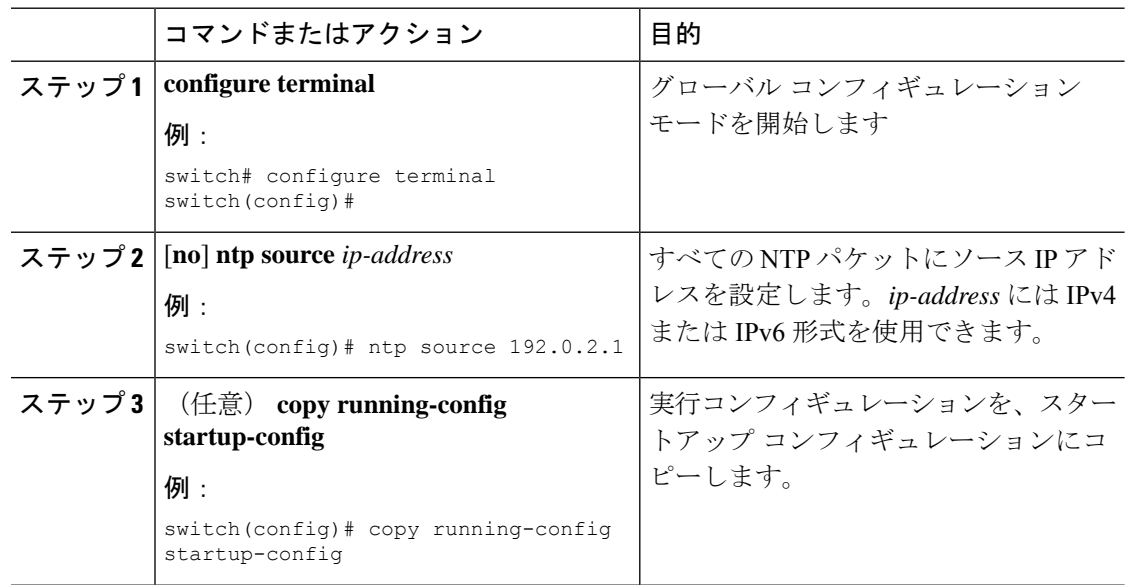

### **NTP** ソース インターフェイスの設定

特定のインターフェイスを使用するよう NTP を設定できます。

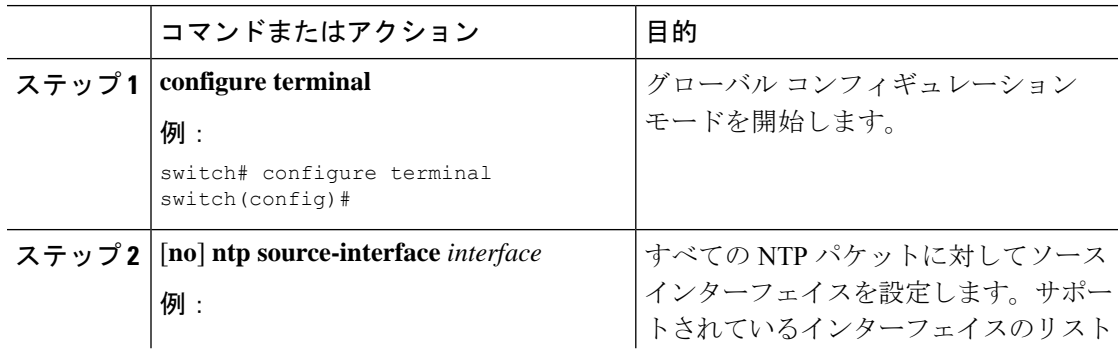

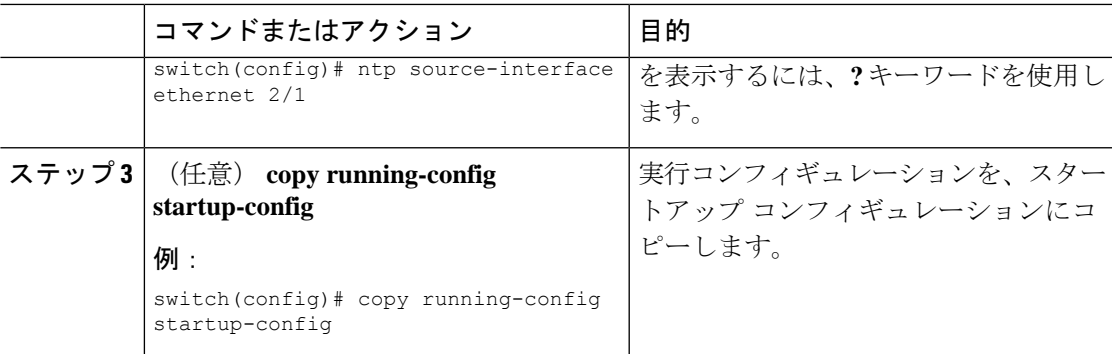

### **NTP** ロギングの設定

重要な NTP イベントでシステム ログを生成するよう、NTP ロギングを設定できます。NTP ロ ギングはデフォルトでディセーブルになっています。

#### 手順

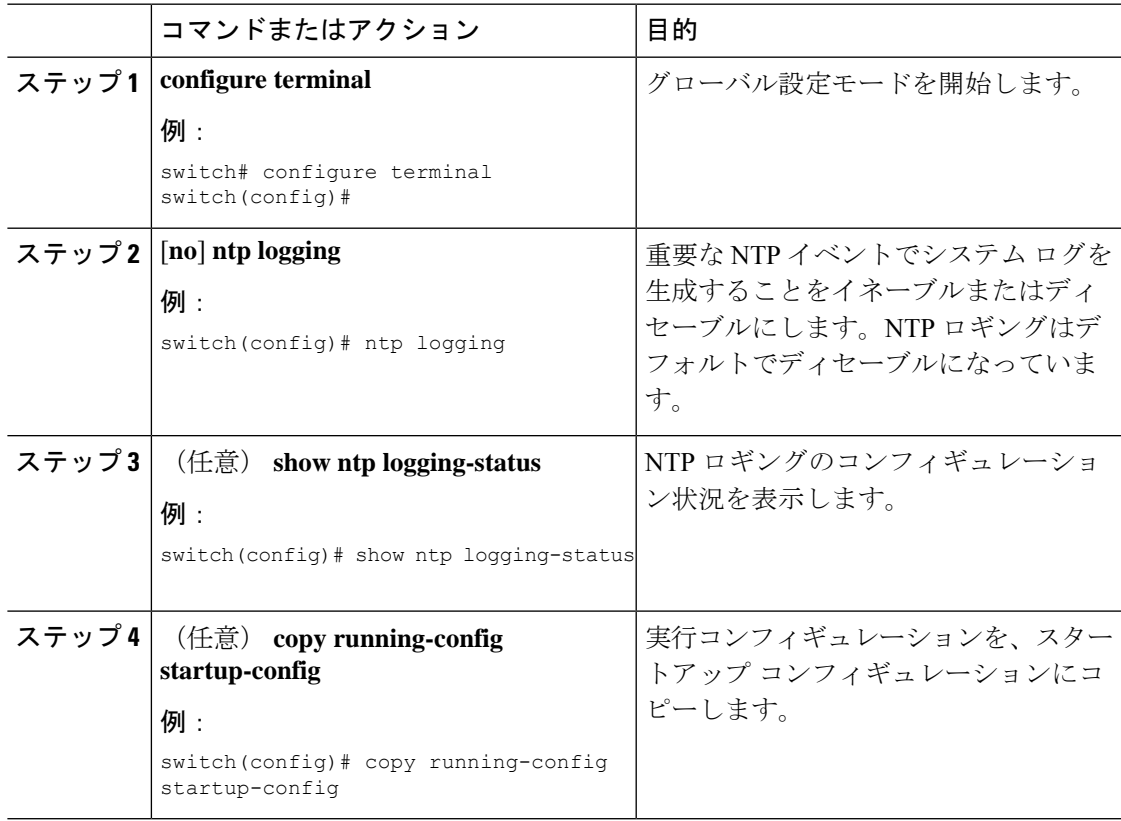

# **NTP** の設定確認

NTP 設定を表示するには、次のタスクのうちのいずれかを実行します。

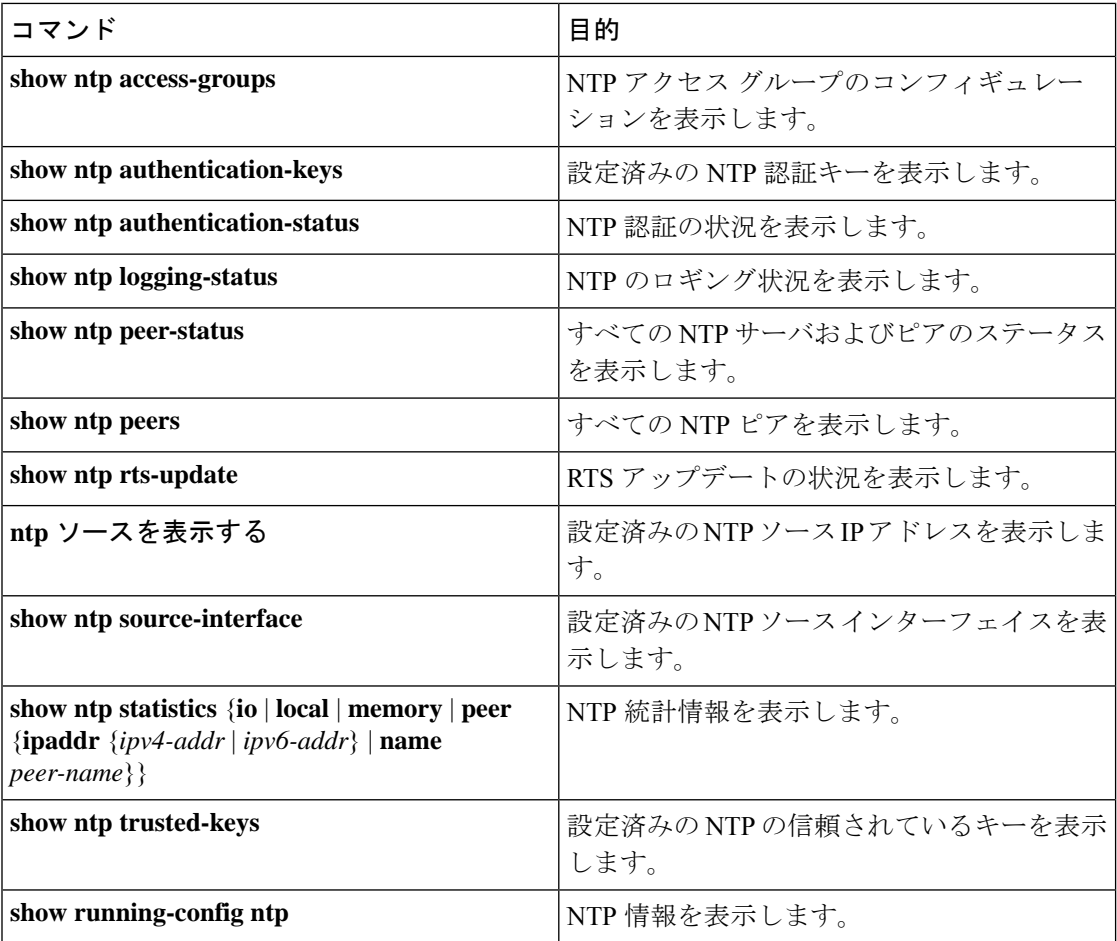

NTP セッションをクリアするには、**clear ntp session** コマンドを使用します。

NTP 統計情報を消去するには、**clear ntp statistics** コマンドを使用します。

# **NTP** の設定例

次に、NTP パケット内で認証キー 42 を提示している時刻源とだけ同期するようデバイスを設 定する例を示します。

```
switch# configure terminal
Enter configuration commands, one per line. End with CNTL/Z.
switch(config)# ntp authentication-key 42 md5 aNiceKey
switch(config)# ntp server 192.0.2.105 key 42
switch(config)# ntp trusted-key 42
switch(config)# ntp authenticate
switch(config)# copy running-config startup-config
[########################################] 100%
switch(config)#
```
次に、以下の制約事項のある NTP アクセス グループの設定の例を示します。

- peer の制約事項は、「peer-acl」というアクセス リストの条件を満たす IP アドレスに適用 されます。
- serve の制約事項は、「serve-acl」というアクセス リストの条件を満たす IP アドレスに適 用されます。
- serve-only の制約事項は、「serve-only-acl」というアクセス リストの条件を満たす IP アド レスに適用されます。
- query-onlyの制約事項は、「query-only-acl」というアクセスリストの条件を満たすIPアド レスに適用されます。

```
switch# configure terminal
switch(config)# ntp peer 10.1.1.1
switch(config)# ntp peer 10.2.2.2
switch(config)# ntp peer 10.3.3.3
switch(config)# ntp peer 10.4.4.4
switch(config)# ntp peer 10.5.5.5
switch(config)# ntp peer 10.6.6.6
switch(config)# ntp peer 10.7.7.7
switch(config)# ntp peer 10.8.8.8
switch(config)# ntp access-group peer peer-acl
switch(config)# ntp access-group serve serve-acl
switch(config)# ntp access-group serve-only serve-only-acl
switch(config)# ntp access-group query-only query-only-acl
switch(config)# ip access-list peer-acl
switch(config-acl)# 10 permit ip host 10.1.1.1 any
switch(config-acl)# 20 permit ip host 10.8.8.8 any
switch(config)# ip access-list serve-acl
switch(config-acl)# 10 permit ip host 10.4.4.4 any
switch(config-acl)# 20 permit ip host 10.5.5.5 any
switch(config)# ip access-list serve-only-acl
switch(config-acl)# 10 permit ip host 10.6.6.6 any
switch(config-acl)# 20 permit ip host 10.7.7.7 any
switch(config)# ip access-list query-only-acl
switch(config-acl)# 10 permit ip host 10.2.2.2 any
switch(config-acl)# 20 permit ip host 10.3.3.3 any
```
(注)

- 単一の ACL グループのみが適用される場合、他の ACL カテゴリに関連するすべてのパケット は拒否され、設定された ACL グループに関連するパケットのみが処理されます。これについ ては、以下のシナリオで説明します。
	- serve ACL が設定されている場合、クライアント、コントロール、およびプライベート パ ケットのみが処理され、他のすべてのパケットは拒否されます。
	- serve-only ACL が設定されている場合、クライアント パケットのみが処理され、他のすべ てのパケットは拒否されます。

複数のACLが設定されている場合、以下のシナリオで説明されている処理の順序に従います。

• serve と serve-only の両方が、match-all が構成されていない同じ IP アドレスに対して構成 されていて、IPがserve-aclで許可され、serve-onlyで拒否されている場合、クライアント、 コントロール、プライベート パケットはその IP に対して許可されます。

I

# その他の参考資料

## 関連資料

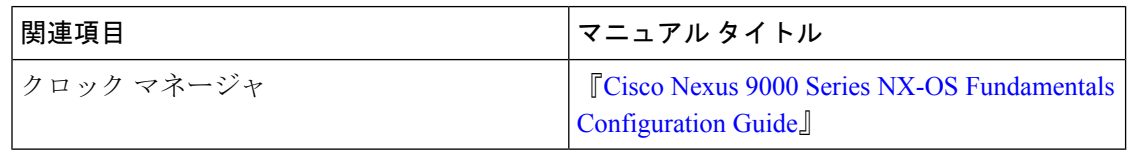

### **MIB**

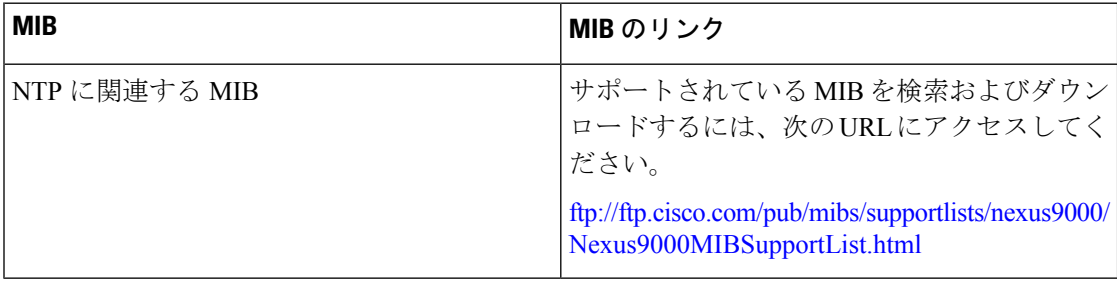

翻訳について

このドキュメントは、米国シスコ発行ドキュメントの参考和訳です。リンク情報につきましては 、日本語版掲載時点で、英語版にアップデートがあり、リンク先のページが移動/変更されている 場合がありますことをご了承ください。あくまでも参考和訳となりますので、正式な内容につい ては米国サイトのドキュメントを参照ください。